Intestazione pagina 1

## **ESERCITAZIONE DI WORD (Titolo in Comics 14 – grassetto e centrato)**

Impostare questo documento come segue: margine destro e margine sinistro uguale a 2 centimetri, margine superiore e margine inferiore uguali a 2 centimetri, distanza delle intestazioni e dei piè di pagina pari a 2 centimetri, rilegatura pari ad 1 centimetri. Impostare il carattere "Arial", con dimensione 12 punti.

Impostare questo paragrafo con un rientro a sinistra di 1 centimetri, primo rigo con un rientro speciale di 1,25 centimetri. Inoltre, settare il carattere in corsivo e l'interlinea di 1,5 righe.

**Impostare questo paragrafo con un rientro a sinistra di 1 centimetri,** 

**rientro a destra di 1 centimetro, primo rigo con un rientro** 

**speciale sporgente di 1 centimetri. Inoltre, settare il carattere in** 

## **grassetto e l'interlinea di 2 righe.**

Impostare questo paragrafo con un rientro di 0 centimetri. I dati seguenti rappresentano personaggi di fumetti e le rispettive fidanzate. Dovranno essere scritti in formato elenco.

- 1. Topolino
	- 1.1. Minnie
- 2. Paperino
- 2.1. Paperina
- 3. Diabolik 3.1. Eva

Inserire in questo punto, inseriamo anche una nota a piè di pagina<sup>1</sup>.

Rendere questo paragrafo sottolineato. Aggiungere come rigo successivo il rigo precedente (usa copia - incolla).

Inserire in questo punto una interruzione di sezione a Pagina Successiva (**da Layout di pagina**).

inserire numero della pagina (dal menù Inserisci) 1  $\overline{a}$ 1 Questa è la nota a piè di pagina in times New Roman 10 punti.

## Intestazione pagina 2

Inserire un elenco numerato (formato numeri romani) in formato Comics, Grassetto 12 pt.

- **I. primo punto**
- **II. bbb**
- **III. ccc**

**Formattare questo p**aragrafo con rientro sinistro di 8 centimetri 10 punti in grasetto. **Distinti saluti** 

Cercare una ClipArt utilizzando la parola chiave "animali" e inserirla alla fine del

paragrafo, inoltre fra le righe del paragrafo stesso inserire una interlinea doppia.

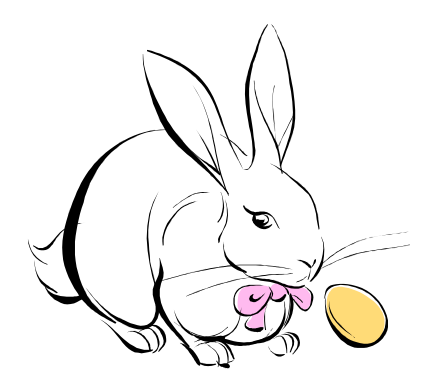

Inserire in questo punto un'interruzione di pagina.

Usare la funzione "trova" per cercare la parola "centimetri" e sostituirla con la sua abbreviazione "cm".

Salvare il documento con il nome EsercitazioneWord.docx in una cartella sul desktop con il nome LDNomeStudente.

2 inserire numero della pagina (dal menù Inserisci)